# **Job Tracking for ArcGIS (JTX) 9.3.1**

## **Build 128**

**Release date** : April 3, 2009

### **Introduction**

JTX for ArcGIS 9.3.1 contains several enhancements to functionality that was previously available. These changes cover issues found in both JTX Desktop and JTX Server.

#### **Issues addressed at JTX 9.3.1**

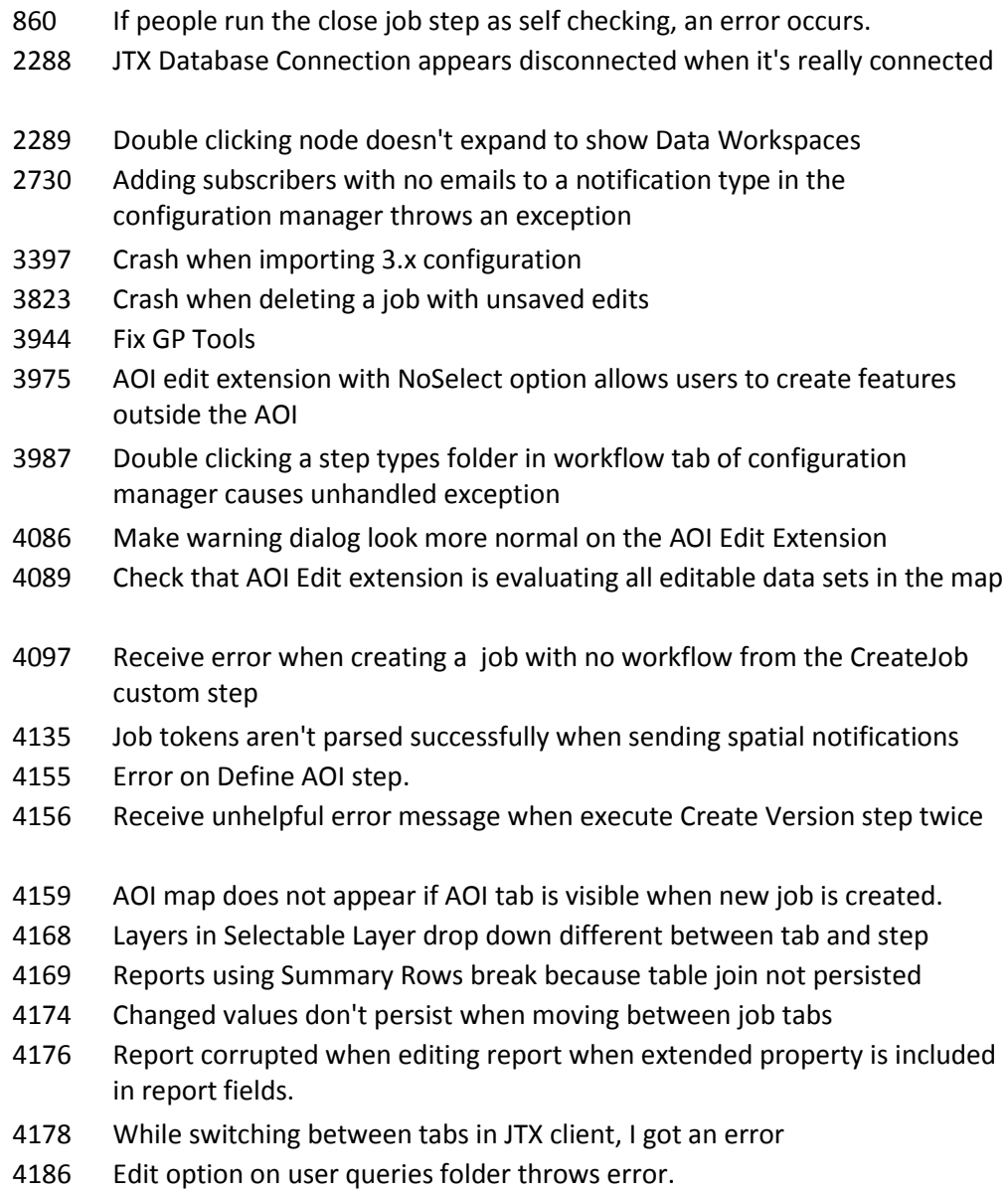

- Trying to edit a user query, where only the query name is defined throws an error
- When the maps in the configuration are bad, the application doesn't start and throws unhelpful message
- Change JTX Database to JTX Data Workspace in contents view for data workspace connections
- Filter parameter not transferred when switching to SQL View
- Carriage returns not handled well in email notifier dialog
- The documentation describes that a token [JOB:NAMED] can be used. It should read [JOB:NAME]
- Location of step template is incorrect
- JTXSteps.SendNotification, validate arguments must clarify that it is really only validate argument names
- Conflicts dialog doesn't work as expected with multiple entries selected
- Tokens topic: JOB:NAMED should be JOB:NAME
- Switching from Launch URL to Open File execution type doesn't work
- Store TAM workflow over existing workflow doesn't seem to be working
- Job type ID not persisted on import of configuration file could cause issues
- Add a note to the user guide that the JTXMxLaunch.exe utility has been deprecated
- Long integer fields on Related Properties limited to 4 digits
- Add a note in the help that importing a configuration file will overwrite everything that currently exists
- Filter by user groups does not enforce job assignment
- Group Step Assignment behavior incorrect
- Individual Step Assignment behavior incorrect
- LaunchArcMap validate arguments throws false negative
- Change job filters description
- Editing features with null geometry when the AOI Extension is turned on confuses the extension because it assumes the geometry is always outside the AOI for the Job
- AOI Extension crashes ArcMap when a line that falls in the job AOI has it's vertex moved out of the AOI
- Error on CleanUp custom step: CleanUp version does not work when using mixed case naming scheme
- Delete job version outside of JTX doesn't delete the record from the JTX jobs table
- During the post installation, if you choose to use a custom configuration the post-installation fails
- Defining an AOI outside of the map extent can cause JTX to crash with an exception

4669 Testing: The JTX nodes in ArcCatalog do not show up after Installing JTX Administrator in a non-default location and adding a SP 1. 4677 Create a step type of procedural and change it to File Open, the changes are not persisted and it remains in the procedural category. 4678 Connection information remains in ArcSDE's PROCESS\_INFORMATION table even after JTX or JTXConfigManager applications finish/exit 4679 JTX Application crashes when zooming too far out while using a imagery web service in AOI tab 4748 Job is reassigned inconsistently when steps are reassigned 4759 Using the JTX Post throws an error when posting edits on curve features 4768 Switching between user connection options when adding a data workspace can crash the configuration manager 4771 JTX Client Application crashes when a new job is created while editing linked properties 4772 Hold Type ID populated with duplicate numbers when using QuickStart configuration 4778 Selectable layer dropdown in AOI tab has no effect on selectable layers 4787 The text on the Enter corner coordinates dialog when creating jobs spatially should read Decimal Degrees and not Decimal Degress 4795 Choosing cancel while saving attachments results in an error 4799 LaunchArcMap step throws error when path to layer in MXD is broken 4952 LaunchGPTool failed to validate when a license is specified 4955 Job query validation fails when using Oracle to char(date, format mask) function 4961 Executing the Get All Jobs query on an empty JTX database throws an HResult exception 4967 In configuration manager when creating a query on an empty database, if a filter is added to the query and then deleted the application throws an Object reference not set error. 4973 Multiple connections are created when repointing data sources 5001 All Hold Type IDs get changed to "1" when importing JTX Configuration File (.jxl) 5003 JTX 'Post Version' GP tool leaves the transaction session in Pending (P) status 5010 When a user that is not a registered JTX user changes database through the client application and clicks create job, an error occurs 5013 Spatial Notification throws an unhandled exception during configuration if user clicks apply and then OK 5024 Post install fails if JTX is installed in a different drive from C. 5040 Related to work item 4187 - Trying to edit a user query, where only the query name is defined throws an error 5047 Spatial Notification Token Parser replaces all unknown tokens with empty strings

- LaunchGPTool does not pass correct parameter values to GP tool
- LaunchGPTool Argument Editor throws "object reference not set to instance of an object" error if you enter a blank value into field that is autopopulated by GP tool
- JTX Configuration Manager reports "External component exception" (unhandled exception) during configuration export
- We need to update the splash screen text to show Job Tracking (JTX) Version 9.3.1
- JXL Import doesn't clear out existing records
- Cannot display Register Datasets window
- Cancel button on data workspace tab does not behave correctly
- Changing user name for individual login properties causes an error
- When adding a data workspace, the buttons in the Individual Login section are enabled before choosing the "Each JTX User will connect with their own database login" option
- Add data workspace allows empty database alias and username/password
- LaunchGPTool: If there is an error in the execution of the tool, JTX still returns "1" upon completion
- The ExecuteAutoWorkflow workflow method throws an HRESULT error when executed through SOAP.
- Documentation changes required for 9.3.1
- Workflow proceeds to next step, even if Return Code hasn't been matched.
- When setting up a spatial notification using tokens from the jobs table, the email contains strange characters.
- Upgrade removes report style sheets
- Import Configuration fails with "External component exception" OR "Network I/O" error
- TAM Workflows table not cleared after importing a new configuration
- Changing data workspace from single connection to one connection / user adds ALL user
- JTX Configuration exported from JTX 9.3 cannot be imported in JTX 9.3.1
- JTX 9.3.1 About dialog does not reflect correct version number
- Saving property changes after closing job results in status not being updated
- Importing JXL file with Korean characters substitutes the values for inverted question marks and other characters
- Linked records are deleted even if you choose "No" on the delete record confirmation dialog
- Launching JTX against database with no JTX schema causes HRESULT error

#### **Getting Help**

**Domestic users—**To receive technical support for this software, call our technical software hotline. The technical expertise for the software resides at the ESRI corporate headquarters in Redlands, California.

You can contact ESRI Technical Support by doing one of the following:

- Call our technical support hotline at 909-793-3774.
- Send a fax to 909-792-0960.
- Send an e-mail to support@esri.com.

**International users—**Support will be provided by your local ESRI distributor.

Knowledge base articles, downloads, and user forums are available on the ESRI Support Center pages at [http://support.esri.com](http://support.esri.com/)